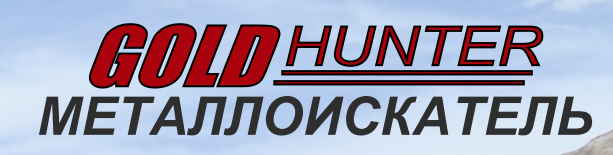

MA & C

FROGMAN B75

G

**РУКОВОДСТВО ПОЛЬЗОВАТЕЛЯ**

# **Благодарим вас за приобретение металлоискателя**  FROGMAN B75 !

Благодарим за приобретение металлоискателя *GOLD HUNTER.*  Все металлоискатели FROGMAN B75 серии TOUGH MAN (далее — B75) являются водонепроницаемыми и подходят как для подводного, так и для наземного поиска. Металлоискатель B75 является высокоточным прибором с технологией цифрового экранирования DST, позволяющей достичь максимальной чувствительности поиска с минимальным уровнем шумов.

Малый уровень побочных шумов позволяет снизить усталость пользователя, делая процесс поиска более комфортным. Вы всегда можете быть уверены в высокой эффективности и исключительной точности поиска. Настоятельно рекомендуем внимательно прочитать настоящее руководство пользователя перед эксплуатацией устройства, чтобы ознакомиться со всеми доступными функциями, позволяющими добиться наилучших результатов поиска.

Металлоискатель B75 является многофункциональным устройством. Он позволяет искать любые типы монет, металлы и предметы из золота.

- Удобный и интуитивно понятные пользовательский интерфейс;
- 3 режима поиска, 7 настроек условий поиска;
- Автоматическая и ручная настройка баланса грунта;
- Настраиваемые звуковые сигналы. Точное позиционирование;
- Двойной режим, регулировка под текущие условия для улучшения эффективности поиска;
- Поддержка проводных и беспроводных наушников;
- Встроенный литиевый аккумулятор емкостью 4000 мАч, не менее 12 часов непрерывной автономной работы.

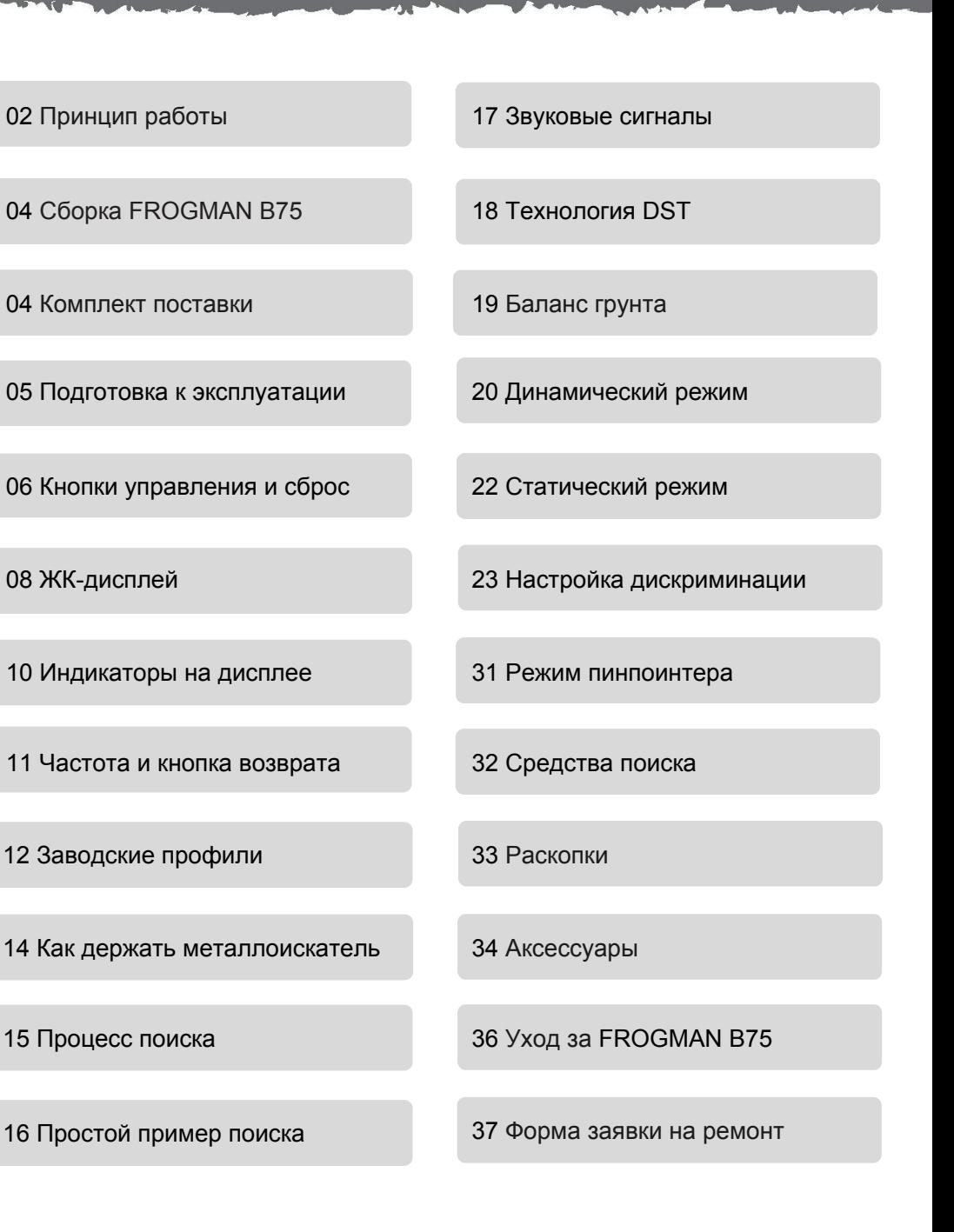

#### **Принцип работы 03 02**

#### Металлоискатель создает

электромагнитное поле, проникающее через почву. При наличии в почве металлических объектов это магнитное поле изменяется, в результате чего в блок управления подается соответствующий сигнал. Блок управления, в свою очередь, оповещает об обнаружении объекта оператора. Металлоискатели могут определять размер, форму и состав металлических объектов, находящихся под катушкой. Как правило, чем крупнее объект, тем проще его обнаружить.

Металлоискатель B75 использует одну стандартную частоту (13 кГц), оснащен стандартной 11-дюймовой катушкой Double-D и очень эффективен для поиска золота, ювелирных предметов и монет.

B75 имеет 2 основных режима работы: поиск любых металлов и режим дискриминации. Поиск любых металлов может выполнятся в статическом или динамическом режиме и используется в наиболее простых условиях. Режим дискриминации (стр. 23) используется в более сложных условиях.

Профессиональные режимы BP и CL позволяют игнорировать металлический мусор без значительного ухудшения чувствительности. Режим дискриминации обеспечивает наилучшее качество поиска небольших культурных реликвий или ювелирных изделий.

Металлоискатель B75 поставляется с катушкой Double-D, которая является универсальной и обладает отличными характеристиками.

Рабочая частота — это число посылаемых в землю сигналов за 1 секунду, измеряется в герцах (Гц). 1000 Гц = 1 кГц.

С металлоискателем B75 можно использовать 5-дюймовую или 15-дюймовую катушку в зависимости от условий поиска.

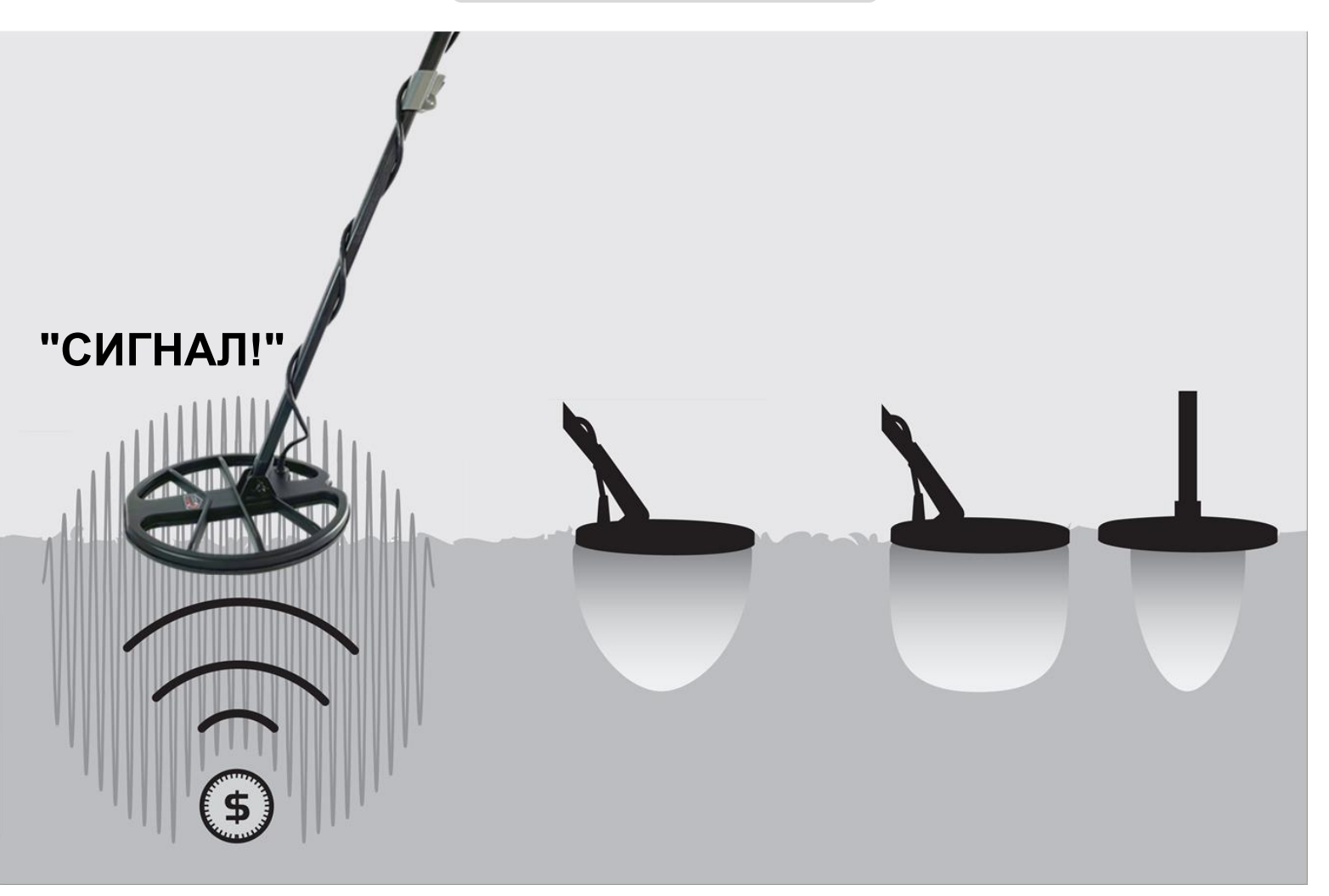

### **Комплект поставки**

Проверьте комплект поставки перед сборкой металлоискателя:

- ① Блок управления
- ② Телескопическая штанга
- ③ Наушники (с кабелем)
- ④ Руководство пользователя
- ⑤ Поисковая катушка
- ⑥ Защитная пластина (на катушке)
- ⑦ Пластиковый болт (для катушки)
- ⑧ Резиновые прокладки (для катушки)
- ⑨ USB-кабель для зарядки встроенного аккумулятора

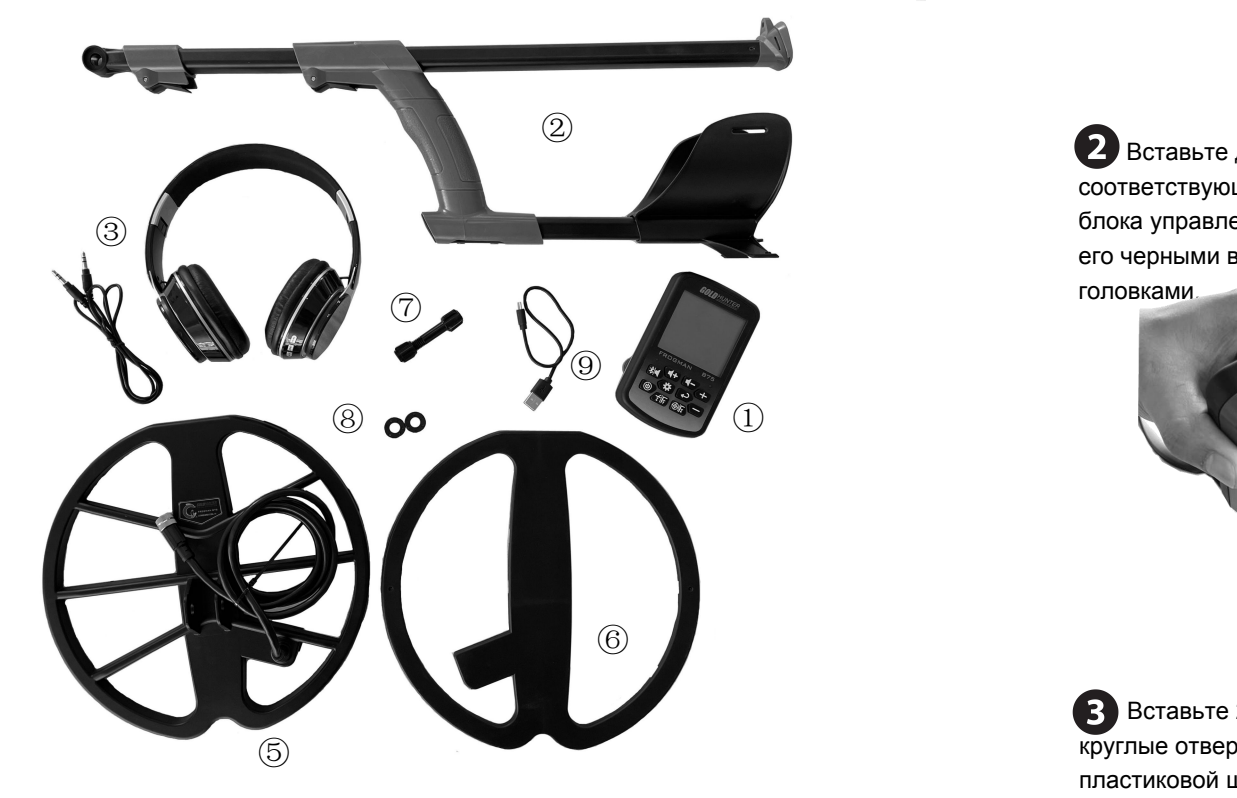

Кабель катушки вмонтирован в катушку и является несъемным. Любая попытка отсоединить кабель приведет к аннулированию гарантии.

## **Сборка**

Сдвиньте вверх крышку кронштейна.

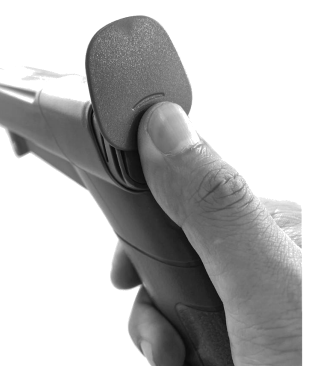

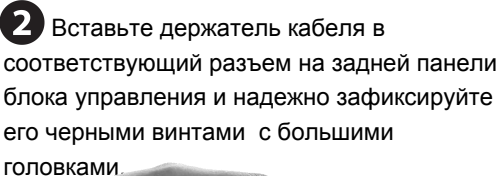

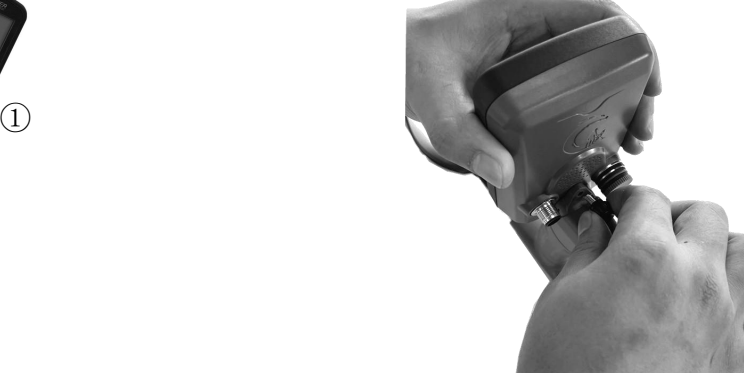

Вставьте 2 резиновые прокладки в круглые отверстия первой секции пластиковой штанги.

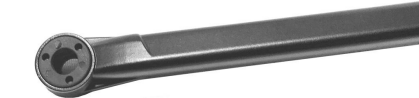

Вставьте круглую головку переднего края пластиковой штанги в U-образный паз в середине катушки и зафиксируйте конструкцию пластиковыми болтами;

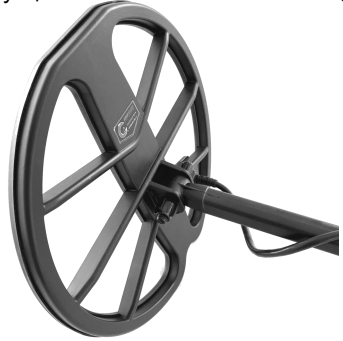

Намотайте кабель катушки наиболее удобным способом через кронштейн, вставьте штекер кабеля в разъем на задней панели блока управления и зафиксируйте его. Сборка завершена.

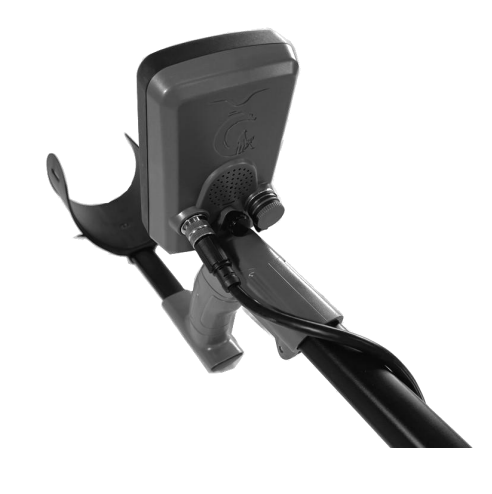

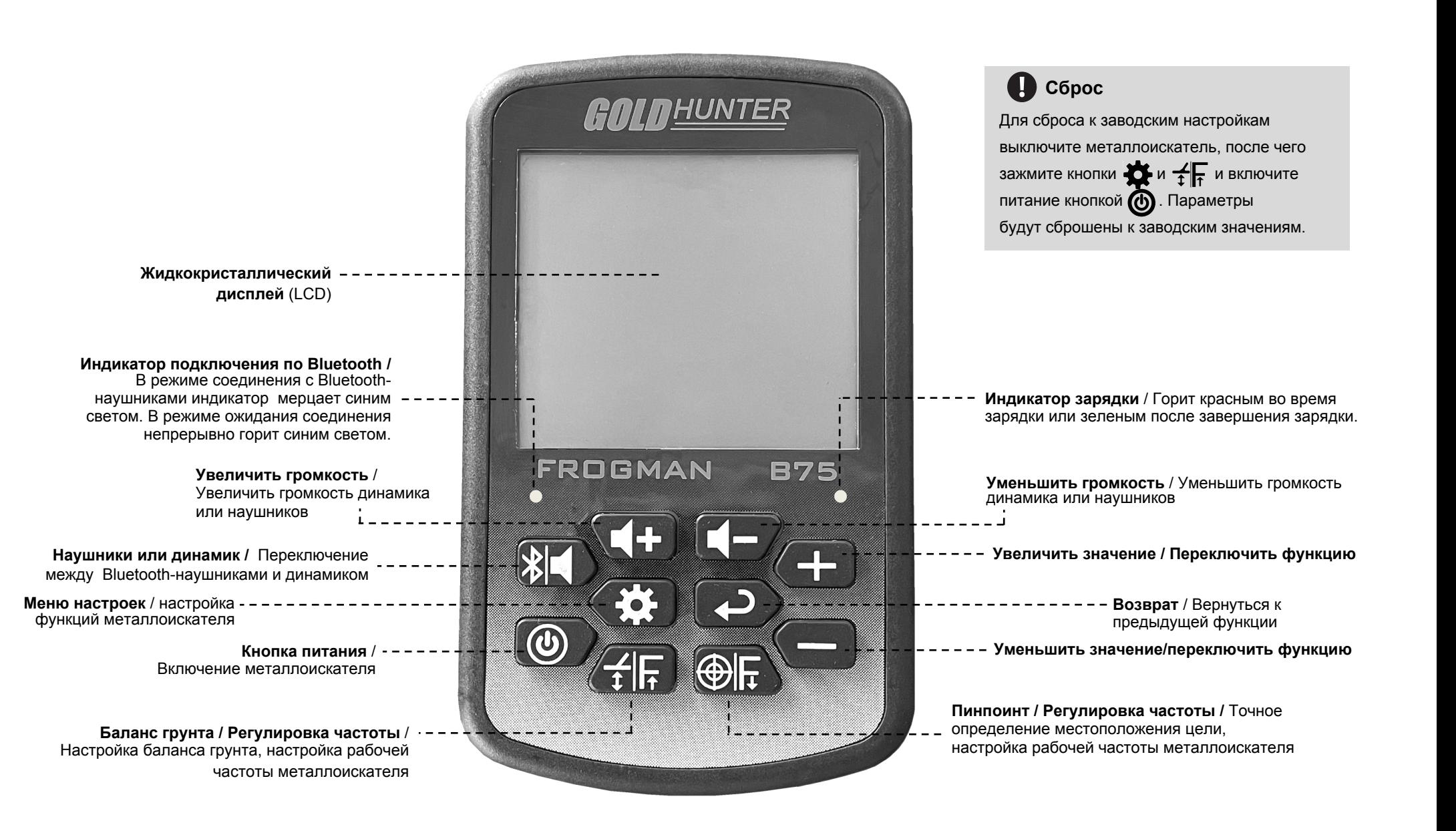

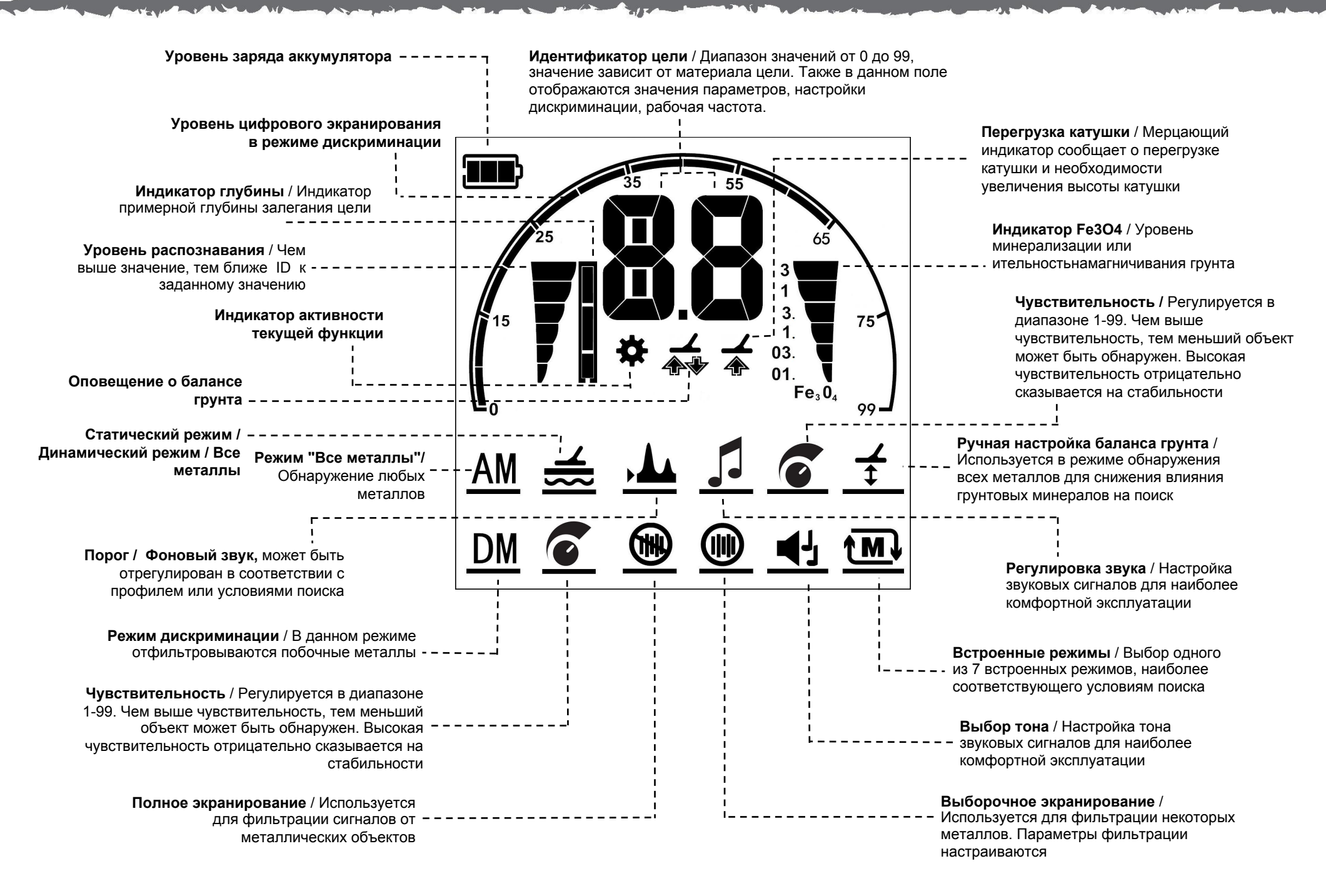

При поиске металлических целей информация о сигналах отображается на экране в виде пиктограмм. Ниже приведено подробное описание пиктограмм и расшифровка их значений.

### **Идентификатор цели**

При обнаружении различных металлических целей на экране отображается двузначный идентификатор, по которому можно определить материал объекта. Конкретные значения зависят от формы, окисления, расстояния и содержания металла, поэтому значение будет плавать до момента его подтверждения устройством. После подтверждения, значение стабилизируется.

01-15 Черные металлы 16-25 Фольга, портсигары 26-35 Никелевые сплавы

36-55 Медные монеты, алюминий

56-65 Медные монеты, золотые кольца, цинковые сплавы

65-99 Серебряные изделия, серебряные монеты, алюминиевые сплавы

#### **Индикатор глубины**

Отображает приблизительное расстояние от катушки до обнаруженного объекта: сверху: наименьшая глубина, снизу: наибольшая глубина. Показания индикатора зависят от размера объекта.

#### **Уровень идентификатора цели** Справочный уровень

идентификатора материала. Чем выше показания, тем больше вероятность правильного определения материала и стабильнее показания идентификатора цели.

#### **Уровень заряда аккумулятора**

3 полоски > 50%

1 полоска < 10%

 $\overline{3}$ 1

 $3<sub>l</sub>$  $\mathbf{1}$ . 03.

 $01$ 

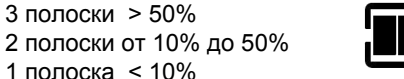

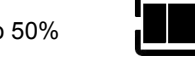

### **Индикатор Fe3O4 (степень минерализации**)

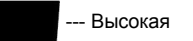

--- Высокая, распространена во всех типах шахт

--- Высокая, часто встречается в<br>районах с типичной минерализацией

---Умеренная , в основном в районах с типичной минерализацией

--- Умеренная, для обычного грунта --- Низкая, можно использовать

низкие значения баланса грунта

Данный индикатор информирует о коэффициенте магнитной минерализации или коэффициента намагничивания почвы. Чем выше показания, тем сильнее минерализация.

### **Перегрузка катушки**

Если катушка находится слишком близко к металлическому объекту, металлоискатель генерирует специальный звуковой сигнал, а на дисплее отображается значок перегрузки катушки. В данном случае необходимо отодвинуть катушку от объекта.

**Оповещение о балансе грунта** Если в режиме автоматической настойки нажать кнопку  $\oplus$  дисплее отображается приведенный справа значок, くべ информирующий о необходимости перемещения

катушки вверх или вниз.

Если автоматическая балансировка невозможна, на дисплее отображается приведенная слева пиктограмма.

### **Регулировка рабочей частоты**

На работу металлоискателя B75 могут влиять сторонние электромагнитные излучения. Для минимизации их влияния можно изменить рабочую частоту устройства. Доступны 7 рабочих частот F1... F7 .

# Увеличение частоты (F1...F7)

В процессе работы устройства зажмите

кнопку  $\leftarrow$   $\leftarrow$  , после чего нажмите кнопку при этом на дисплее отобразится новая частота.

Для повторного изменения частоты подождите 3 секунды после того, как с экрана исчезнет значение частоты и повторно нажмите кнопку .

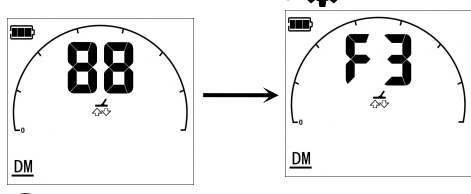

Уменьшение частоты (F7...F1) В процессе работы устройства зажмите кнопку  $\bigoplus_{\blacksquare}$  после чего нажмите кнопку  $\bullet$ , при этом на дисплее отобразится новая частота. Для повторного изменения частоты подождите 3 секунды после того, как с экрана исчезнет значение частоты и повторно нажмите кнопку .

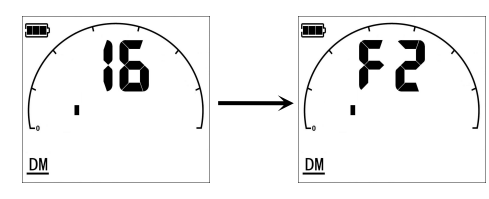

Переключение частот осуществляется циклически в обоих направлениях.

## **Использование кнопки возврата**

В металлоискателе B75 реализовано множество функций, каждой из которых соответствует определенная пиктограмма. В системе используется задержка 7 сек, по истечении которых пиктограмма гаснет. Для повторной активации функции нажмите кнопку возврата. Ниже приведен пример регулировки чувствительности в режиме дискриминации.

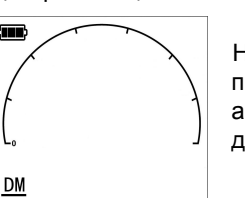

80

80

 $DMG$ 

 $DM$ 

 $DM$   $\sigma$ 

Нажмите кнопку питания (б) для активации режима дискриминации.

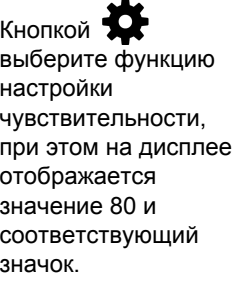

Если в течение 7 сек. не будет произведено никаких действий, металлоискатель выйдет из режима настройки чувствительности, при этом цифровое значение и значок не будет отображаться.

Нажмите кнопку для повторной активации последней используемой функции.

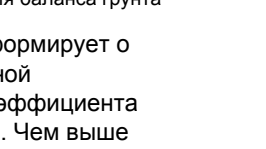

# **12 Заводские профили**

При включении металлоискателя вне помещений необходимо держать его вдали от источников электромагнитного излучения.

Внутри помещений находится большое количество металлических объектов (гвозди, арматура в стенах и пр), которые могут стать причиной перегрузки электронных компонентов устройства. В таких условиях могут наблюдаться ложные сигналы и неустойчивая работа. . Если устройство сообщает о перегрузке и на экране отображается значок  $\blacktriangle$ , необходимо убрать катушку от источника. 2

**Режимы поиска B75** В металлоискателе B75 реализовано три режима поиска:

1: Режим дискриминации В режиме поиска любых металлов доступны еще два режима:

2: Статический режим.

3: Динамический режим.

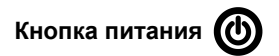

Включите питание устройства, через 5 секунд на дисплее отобразится надпись **LE**, и металлоискатель запустится в режиме дискриминации (по умолчанию). При отсутствии помех на дисплее не отображаются числовые значения до тех пор, пока не будет обнаружен какой-нибудь металл.

 $\mathbf{3}$ 

После запуска в режиме дискриминации нажмите кнопку и выберите необходимую функцию кнопками  $+$  и $-$ .

**Настройка функций в других режимах проводится аналогичным образом.**

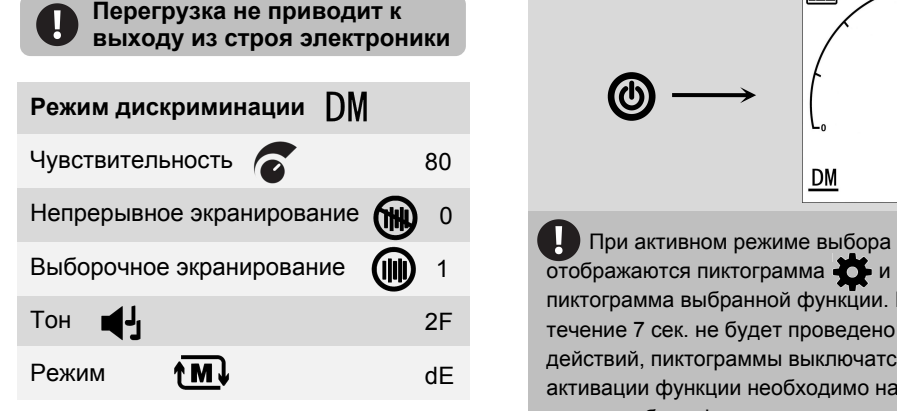

В режимах DM или AM кнопки  $+$  и  $-$  используются для переключения между этими режимами.

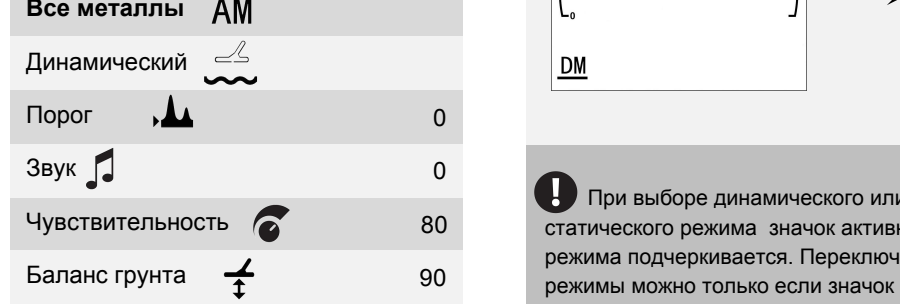

В режимах  $\frac{a}{b}$  и  $\frac{a}{b}$  кнопки  $\frac{a}{b}$  и используются для переключения между режимом дискриминации и режимом все металлы.

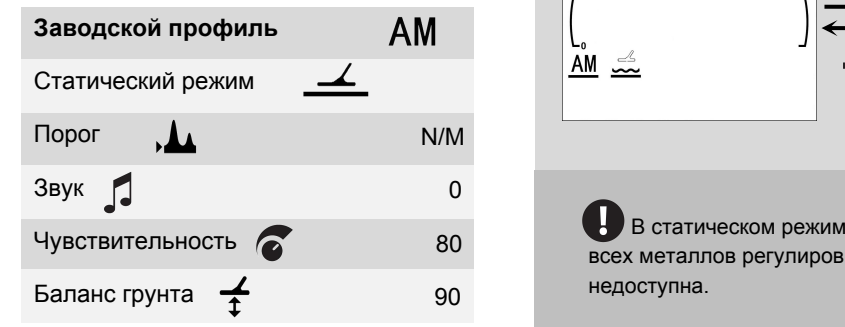

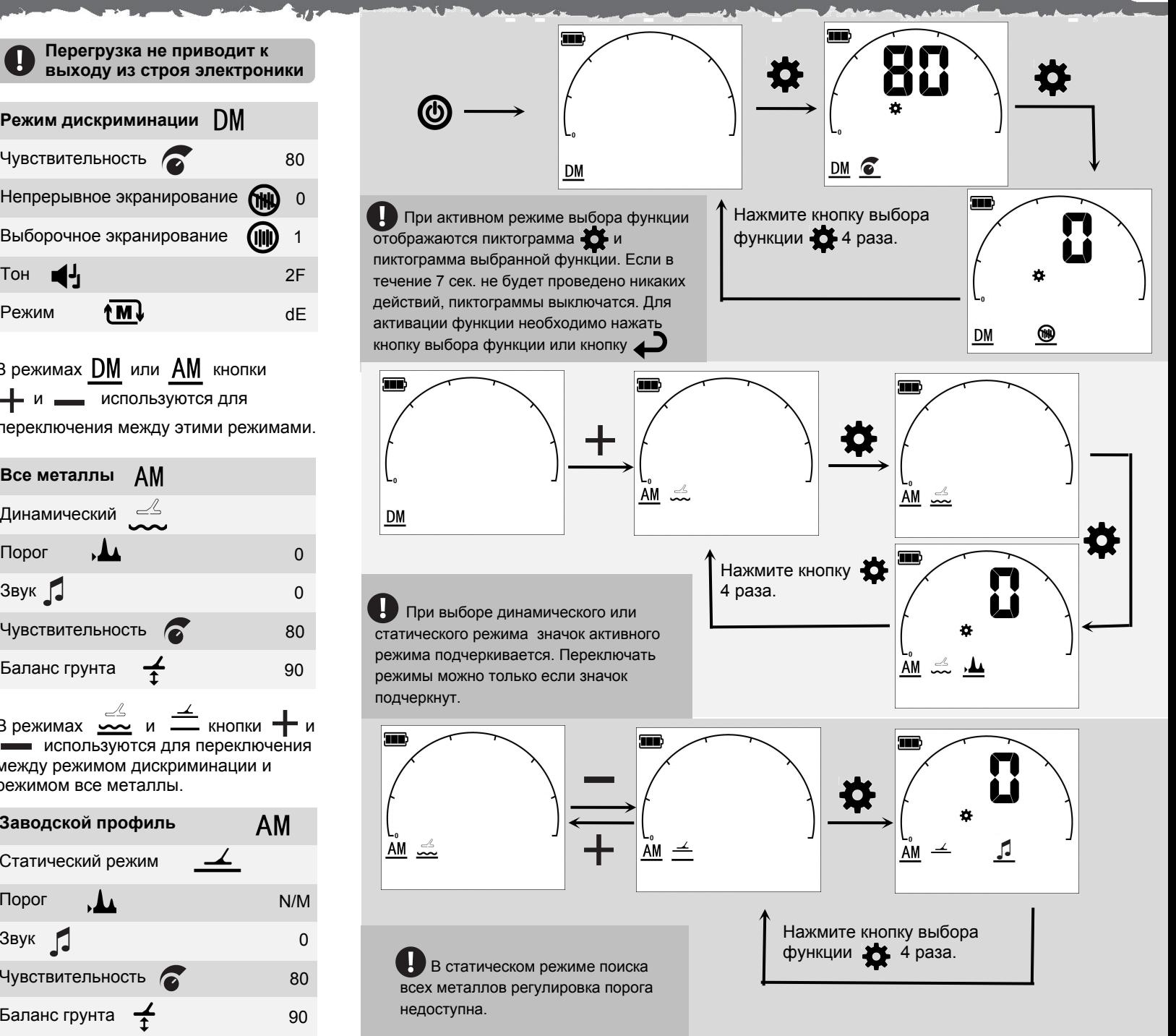

Возьмитесь за ручку металлоискателя и положите предплечье на подлокотник. Локоть должен находиться чуть выше подлокотника. Положение руки и длина штанги должны позволять перемещать катушку без напряжений и некомфортных усилий.

Для регулировки длины штанги необходимо ослабить поворотные фиксаторы и переместить их вверх или вниз. После подбора нужно длины штанги поверните фиксаторы таким образом, чтобы они надежно зафиксировали штангу.

Для регулировки высоты подлокотника необходимо выкрутить винт подлокотника и установить подлокотник в нужном положении.

При поиске вне помещений необходимо медленно двигаться вперед, перемещая катушку из стороны в сторону. Ведите катушку таким образом, чтобы при каждом последующем перемещении частично перекрывалась ранее просканированная область. Таким образом будет обеспечено полное покрытие области поиска. Средний период цикла перемещения катушки должен составлять около 4 секунд.

Важно все время располагать катушку близко и параллельно поверхности земли. Такое расположение позволяет увеличить глубину поиска и обнаруживать даже мелкие объекты. Избегайте чрезмерных взмахов катушки, чтобы избежать появления ложных сигналов и неверного определения идентификаторов цели. Изменение высоты катушки в конце взмаха может стать причиной неверных звуковых сигналов и уменьшения глубины поиска.

Металлоискатель должен быть как бы продолжением руки и образовывать с ней прямую линию. Работа должна быть легкой и комфортной.

W В режиме динамического поиска старайтесь увеличить скорость перемещения катушки для достижения максимальной эффективности и точности идентификации целей.

В режиме дискриминации CL рекомендуется снизить скорость перемещения для увеличения глубины обнаружения и улучшения точности идентификации в условиях высокой минерализации грунта.

2,5 см

катушка параллельна поверхности земли

# **16 Простой пример поиска Звуковые сигналы 17**

Металлические объекты называют целями. Перед поиском целей на местности необходимо понять принципы поиска и научиться интерпретировать аудиовизуальные сигналы, подаваемые металлоискателем.

Наилучшей тренировкой является тестирование металлоискателя с различными металлическими предметами. Ниже описан простой пример поиска.

Подготовьте набор различных металлических объектов, например различные монеты, золотые и серебряные изделия, гвозди, язычки от консервных банок, бронзовые кнопки, алюминиевая фольга.

Разложите предметы на улице в линию на расстоянии диаметра катушки друг от друга, вдали от других металлических объектов и источников электромагнитного излучения.

Проведите катушку над каждым из объектов и посмотрите на показания на дисплее и оцените звуковые сигналы.

Примечание: если при проходе над землей без размещенного объекта раздаются сигналы, значит под землей находится металлический объект. Перенесите тестовые цели в другое место.

Если слышатся щелчки и помехи, а также наблюдаются цифровые значения в момент, когда катушка находится не над тестовой целью, необходимо уменьшить чувствительность до ликвидации побочных помех и достижения устойчивых сигналов при нахождении катушки над целями.

#### **Отклик от целей (металлических объектов)**

При обнаружении металлического объекта металлоискатель издает звуковые сигналы, которые зависят от текущих настроек.

 $\blacksquare$  Кнопками  $\blacksquare$ + и  $\blacksquare$  - установите громкость сигналов.

В режиме обнаружения всех металлов установите частоту звуковых сигналов кнопкой (см. стр. 20)

В режиме дискриминации настройте тон звуковых сигналов кнопкой (см. стр. 28).

### **Ложные сигналы**

При размещении металлоискателя на земле или отсутствии перемещения катушки могут наблюдаться ложные сигналы (различные шумы). Причиной ложных сигналов могут быть электромагнитные излучения. Для устранения ложных сигналов можно изменить рабочую частоту металлоискателя, либо отрегулировать баланс грунта (регулировка частоты описана на стр. 11, регулировка баланса грунта — на стр. 19).

## **Порог (фоновый звук)**

В данном режиме металлоискатель издает фоновый звук, который позволяет различать обнаруженные цели. При обнаружении объекта, не соответствующего установленным параметрам, звук перестает генерироваться и пользователь слышит тишину. Такая реализация позволяет комфортно различать обнаруженные цели.

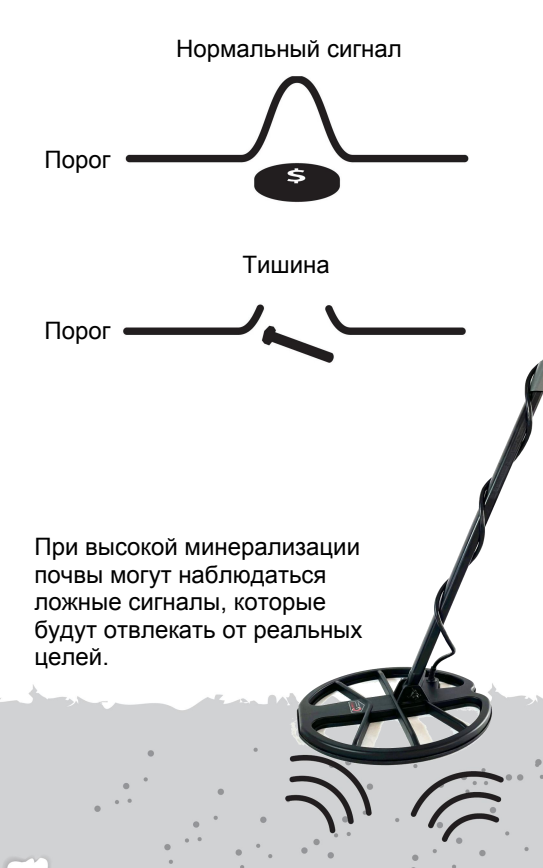

фольга монеты ювелирные

гвоздь язычок

от банки

изделия

# **18 Технология цифрового экранирования (DST) Баланс грунта 19**

В обычных металлоискателях чем выше чувствительность, тем выше уровень шумов. В результате, при высокой чувствительность пользователям приходится работать в шумных условиях. Уникальная технология цифрового экранирования DST позволяет снизить уровень шумов при высокой чувствительность и повысить таким образом комфортность поиска.

Пользователь может выбрать систему 9.0 с DST или систему 9.1 без DST.

Œ Выключите устройство. Одновременно зажмите кнопки  $\leftarrow$   $\leftarrow$  Затем нажмите кнопку  $\odot$ для включения металлоискателя. На экране отобразится текущая версия. Кнопками  $+$  и  $-$  выберите 3 нужную версию системы. Отпустите  $\mathbf{R}$  и  $\mathbf{F}$ , после  $\boldsymbol{\Omega}$ чего запустится режим поиска.

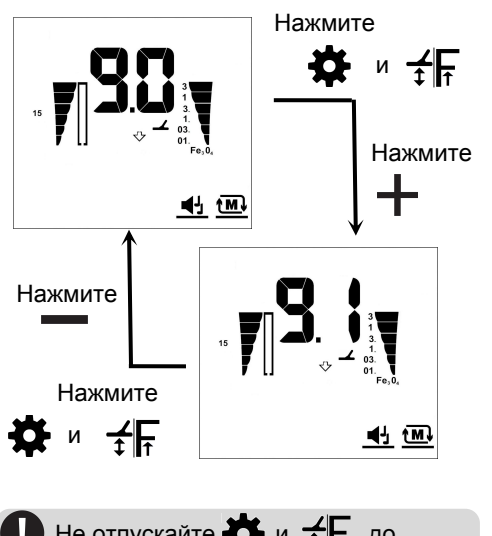

Не отпускайте **О** и <del>1</del> <sub>т</sub> до завершения выбора версии.

В металлоискателе B75 реализованы 2 типа баланса грунта: автоматический баланс и ручной баланс.

### **Автоматический баланс грунта**

Выберите участок без металлов и разместите катушку на высоте 25 см от поверхности.

**2** Зажмите кнопку  $\widehat{\mathsf{f}}$  **H**. На дисплее отобразится символ  $\overline{A}$  и текущее значение баланса.

Опустите катушку до высоты 3 см над поверхностью, после чего поднимите ее на высоту 15 см от поверхности. Повторяйте эту процедуру с частотой 1-2 раза в секунду до достижения стабильного 2-значного значения на дисплее, что является сигналом об успешном завершении операции автоматического баланса груннта.

Если процесс автоматического баланса 4 завершается некорректно, на дисплее отображается , и это означает, что необходимо вернуться к шагу  $\bigcap$  и повторить операцию, либо настроить ручной баланс.

### **Ручной баланс грунта**

Ручной баланс грунта доступен только в режиме поиска всех металлов.

Выберите участок без металлов, включите режим поиска любых металлов и выберите режим ручного баланса  $\neq$ . На дисплее отобразится текущее значение баланса и соответствующий значок  $Fe<sub>3</sub>O<sub>4</sub>$ .

Опустите катушку до высоты 3 см над поверхностью, после чего поднимите ее на высоту 15 см от поверхности. Повторяйте эту процедуру с частотой 1-2 раза в секунду. Если при подъеме катушки звук усиливается, увеличьте значение баланса; если звук усиливается при опускании катушки уменьшите значение баланса. Если при перемещении катушки вверх/вниз звук отсутствует или его громкость минимальна, процесс настройки баланса завершен.

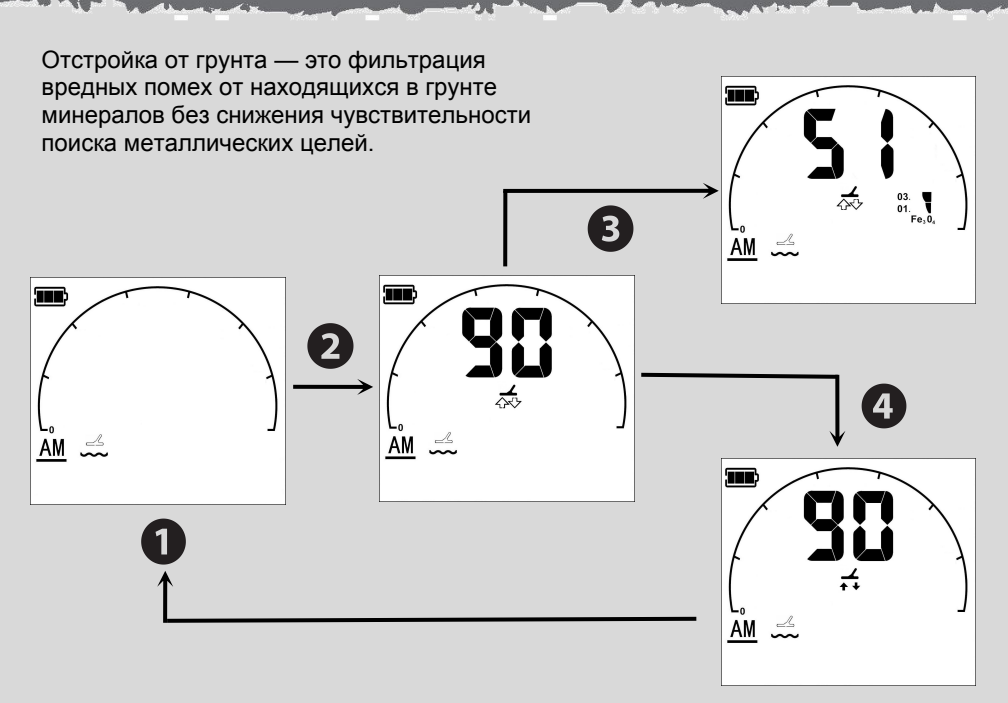

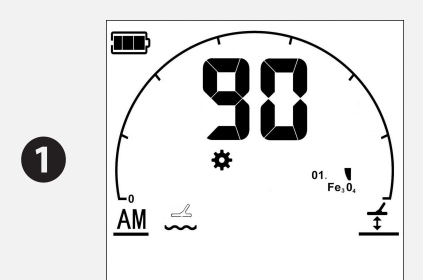

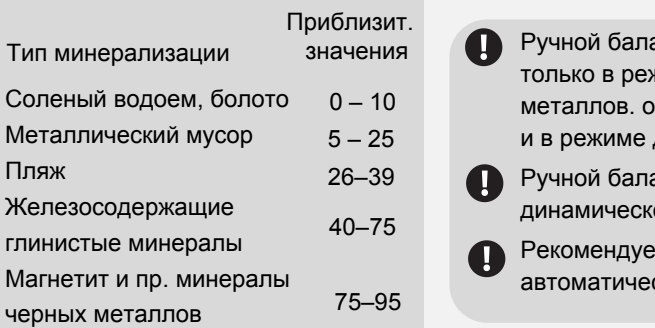

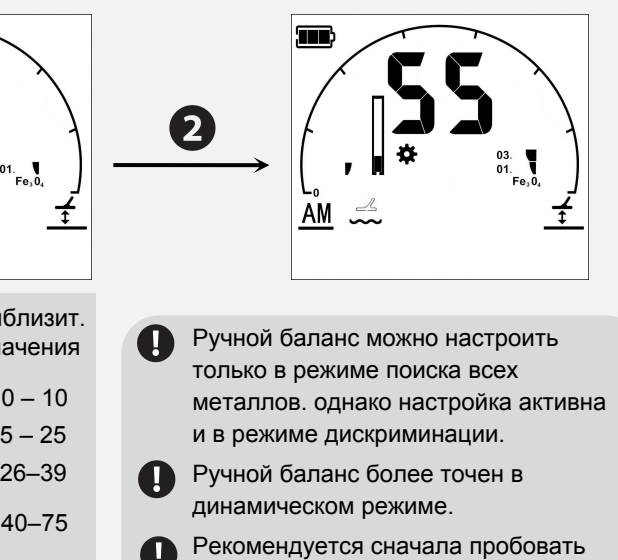

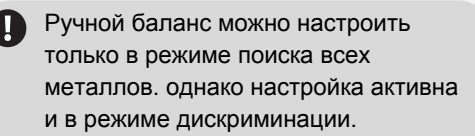

Ручной баланс более точен в 26–39 динамическом режиме.

> Рекомендуется сначала пробовать автоматический баланс.

По сравнению с режимом дискриминации, динамический режим поиска всех металлов обеспечивает более высокую чувствительность с лучшим комфортом.

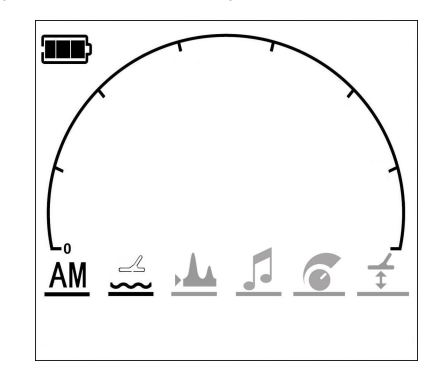

В динамическом режиме зажмите  $K$ кнопку  $\bullet$ , при этом этом будет наблюдаться циклическое переключение функций, как показано на рисунке. После выбора функции, нужное значение может быть выбрано кнопками  $\frac{1}{\sqrt{1-\frac{1}{x}}}\times \frac{1}{\sqrt{1-\frac{1}{x}}}\times$ 

В динамическом режиме при непрерывном перемещении катушки металлоискатель будет обнаруживать любые металлы.

Для получения наилучших результатов и наиболее комфортного поиска пользователь может настроить порог, тон, чувствительность и ручной баланс грунта.

При включении металлоискателя он может подавать звуковые и визуальные сигналы. Это нормально: шумы и ложные значения исчезнут после настройки металлоискателя.

# **Порог**

Данная настройка позволяет генерировать вспомогательный звуковой сигнал при поиске. Доступные значения: от -9 до +9. Чтобы устранить внешние помехи и получить возможность распознавать даже слабые сигналы, пользователю необходимо отрегулировать порог для фильтрации шумов.

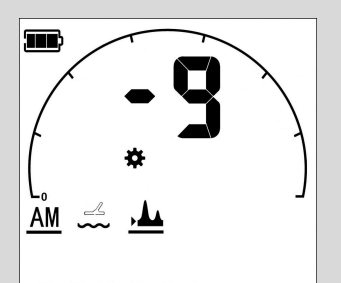

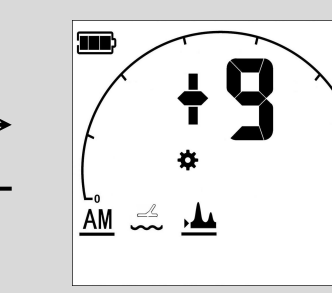

Регулировка порога влияет на качество обнаружения.

**2** Тон

Пользователь может отрегулировать тон звуковых сигналов металлоискателя в диапазоне от -9 до +9. По умолчанию установлено значение 0.

Настройка тона будет активна и в статическом режиме, и в режиме дискриминации.

#### 8 **Чувствительность**

Чувствительность — это настройка усиления сигнала в диапазоне от 1 до 99. При максимальной чувствительности глубина обнаружения является максимальной, однако минерализация грунта и побочные электромагнитные излучения могут быть источником сильных помех и нестабильности сигнала. При значениях выше 90 могут даже различаться шумы внутренних электрических цепей металлоискателя.

### **Оптимальные настройки для комфортной работы**

В B75 чувствительность (1-29) считается низкой, а чувствительность (30-99) — высокой. При переключении между этими диапазонами будут наблюдаться значительные изменения в работе.

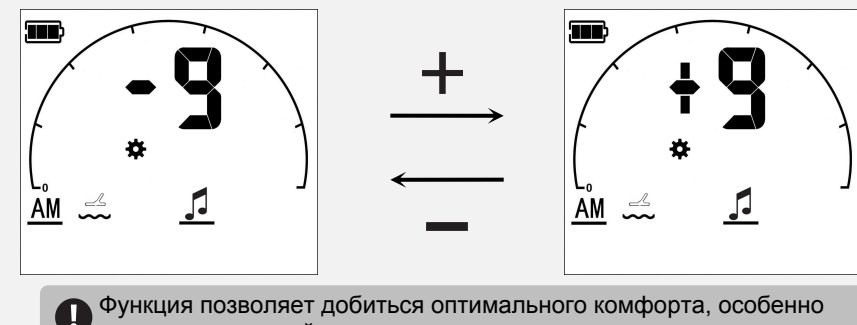

для пользователей с нарушениями слуха.

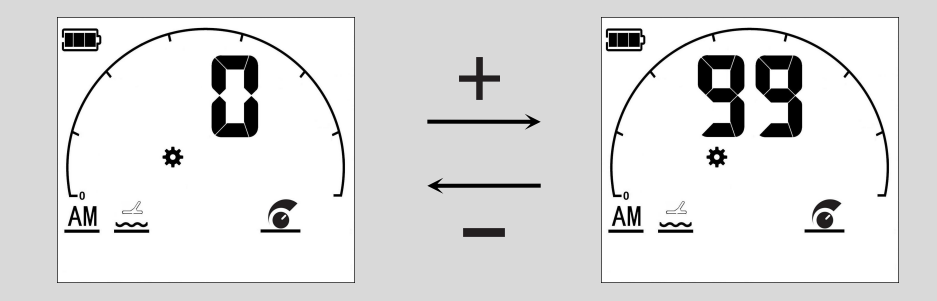

Чувствительность металлоискателя B75 значительно различается в режимах низкого и высокого усиления. Однако в пределах одного режима изменение чувствительности не оказывает сильного влияния, поэтому мы рекомендуем не использовать слишком высокие значения. В общем случае, для грунта с источниками помех (высокая минерализация, повышенное содержание соли) рекомендуется использовать низкую чувствительность в диапазоне (20-29). Высокая чувствительность (55-75) может использоваться для грунтов без источников помех.

Режим статического обнаружения всех металлов хорошо работает для целей размером больше монеты с глубиной залегания более 30 см. Как и в динамическом режиме, в статическом режиме также можно настроить тон, чувствительность и ручной баланс. Процесс настройки этих параметров является аналогичным и описан на стр. 20. Следует отметить, что в статическом режиме настройка порога является фиксированной и не может быть изменена пользователем.

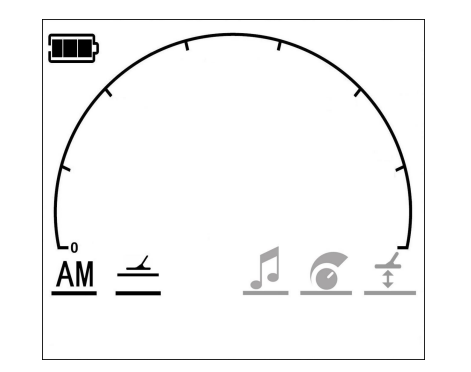

В статическом режиме зажмите кнопку , при этом этом будет наблюдаться циклическое переключение функций, как показано на рисунке. После выбора функции, нужное значение может быть выбрано кнопками  $\frac{1}{2}$  и  $\frac{1}{2}$ .

В статическом режиме металлоискатель работает как пинпоинтер. Чем ближе катушка расположена к земле, тем громче звуковой сигнал.

В статическом режиме металлоискатель позволяет не только искать объекты перемещением катушки вправо/влево, но и точно локализовать положение цели перемещением катушки вверх/вниз. Когда металлоискатель обнаруживает цель, звуковой сигнал становится непрерывным. Чем ближе катушка к цели, тем сильнее будет звук. Звуковой сигнал будет генерироваться даже при отсутствии движения катушки. Перед использованием статического режима необходимо настроить баланс грунта. Если эту процедуру не выполнить, на большинстве грунтов металлоискатель будет издавать такой же звук как при опускании катушки, а на некоторых грунтах металлоискатель автоматически потеряет чувствительность. В статическом режиме порог зависит от условий поиска и может быть сдвинут. При изменении условий точность обнаружения может быть нарушена, и в данном случае потребуется перенастройка порога.

Нажмите кнопку  $\bigoplus_{\Gamma}$  для повторной активации функции поиска.

 В статическом режиме требуется регулярная настройка устройства

#### **Чувствительность**

При чрезмерных значениях чувствительности в статическом режиме могут наблюдаться посторонние шумы, в том числе шумы внутренних электрических цепей металлоискателя. При наличии шумов необходимо снизить чувствительность.

Режим дискриминации используется для фильтрации сигналов от сторонних металлических предметов, таких как гвозди и алюминиевая фольга. В режиме дискриминации поисковая катушка должна находиться в движении. Кроме того, в режиме дискриминации снижается чувствительность к мелким или глубоко залегающим объектам.

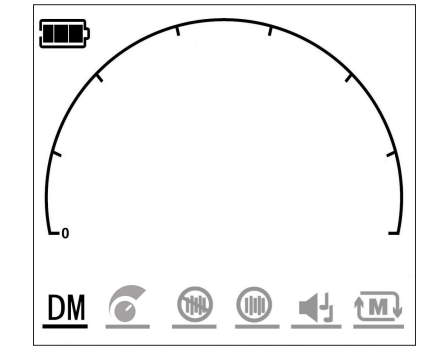

полное экранирование **(THU)**, выборочное В режиме дискриминации доступны 5 функций: чувствительность и экранирование (III), тон профиль  $\overline{\uparrow}$   $\overline{\mathsf{M}}$ . Зажмите кнопку

при этом будет наблюдаться циклическое переключение функций, как показано на рисунке. После выбора функции, нужное значение может быть выбрано кнопками . - и ...

Заводская настройка режима дискриминации (стр.12)

При использовании режима дискриминации необходимо сначала настроить фильтрацию, а затем подобрать оптимальную фильтрацию для работы с приемлемым уровнем шумов. При значительном уровне шума необходимо снизить чувствительность.

# **Чувствительность**

Чувствительность регулируется в диапазоне 1-99 кнопками  $\frac{1}{\sqrt{2}}$  и после запуска соответствующей функции. Чувствительность 1-29 соответствует низкому усилению, а чувствительность 30-99 - высокому.

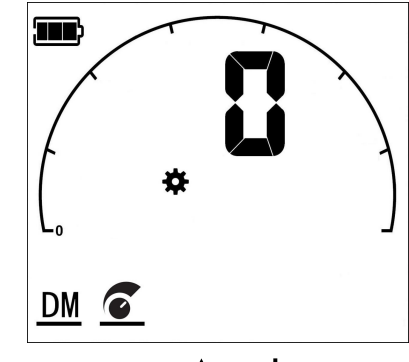

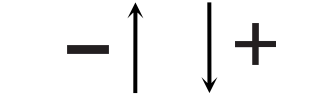

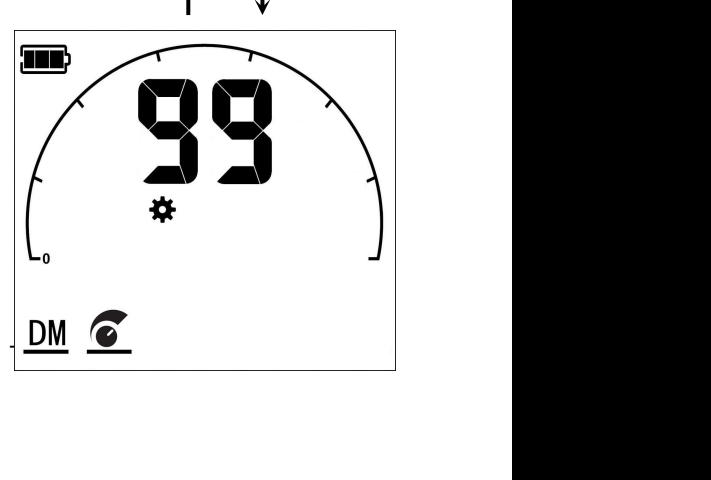

 Настройка чувствительности и режим обнаружения всех металлов

Перед использованием статического режима следует выполнить настроить баланс грунта.

# **24 Режим дискриминации Режим дискриминации 25**

## **Полное экранирование**

#### **Что такое экранирование?**

Экранирование — это режим фильтрации нецелевых металлов. т.е. игнорирования соответствующих сигналов. Экранирование позволяет снизить уровень побочных сигналов при поиске. Металлоискатель B75 имеет 1-99 целевых сигналов, при этом доступна фильтрация для диапазона 1-65. Настройка диапазона осуществляется кнопками  $\perp$  и  $\perp$ . позволяет снизить уровень побочных<br>
сигналов при поиске. Металлоискатель В75<br>
имеет 1-99 целевых сигналов, при этом<br>
доступна фильтрация для диапазона 1-65.<br>
Настройка диапазона осуществляется<br>
кнопками  $\begin{array}{r} u \equiv \ 0 \\ \end$ 

65 сигналов отображаются на дисплее в виде 10 дуговых полос (дуговые полосы расположены под полукруглой линией в верхней части дисплея, см. стр. 9).

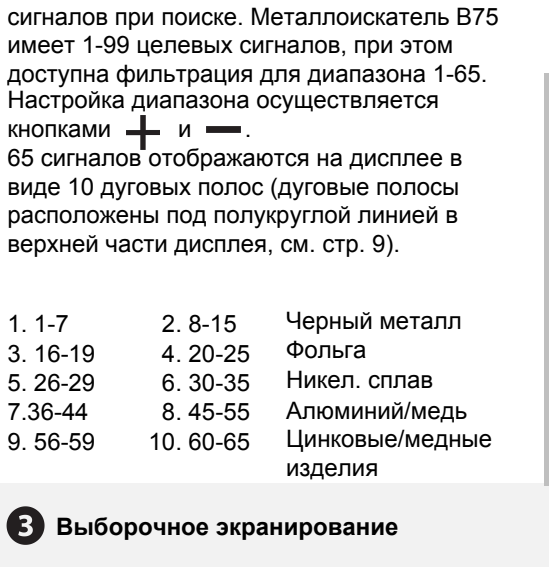

**Выборочное экранирование**

**Что такое выборочное экранирование?** Данная опция позволяет фильтровать сигналы не по всему диапазону, а в выбранных диапазонах, например 1-7, 26-30. При этом сигналы в диапазонах 8-25, 31-99 не будут отфильтрованы. Такая выборочная настройка фильтрации недоступны при полном экранировании.  $\mu$ иный ондий нозволист фильтровать<br>сигналы не по всему диапазону, а в<br>выбранных диапазонах, например 1-7,<br>26-30. При этом сигналы в диапазонах 8-25,<br>31-99 не будут отфильтрованы. Такая<br>выборочная настройка фильтрации<br>н

Отображение сигналов является аналогичным отображению в режиме полного экранирования, однако диапазоны немного отличаются:

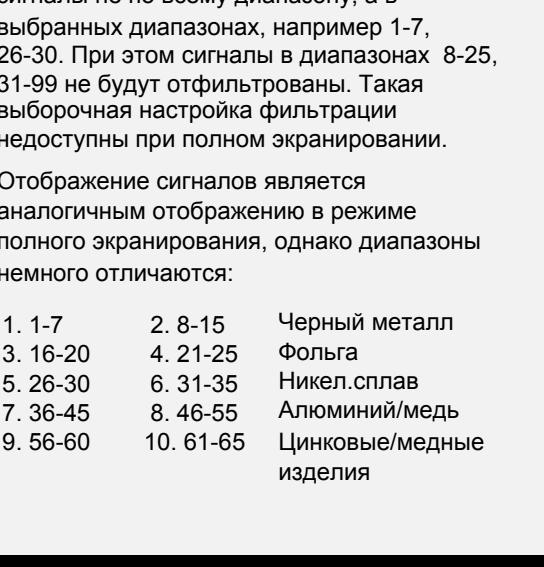

В режиме дискриминации зажмите кнопку выбора функции  $\bullet$  и выберите полное экранирование  $\left(\mathbb{N}\right)$ . Зажмите , при этом число в центре дисплея будет увеличиваться, как и заполненность дугового индикатора. Зажмите кнопку • при этом число в центре будет уменьшаться, как и заполненность дугового индикатора.

Числовое значение дублируется дуговым индикатором. В режиме полного экранирования после выбора числового значения, дуговым индикатором будет отражено максимальное значение соответствующего диапазона. Например, если выбрано значение 8, на дуговом индикаторе будут заполнены значения до 15. Если будет выбрано значение 16, на дуговом индикаторе будут заполнены значения до 19. Для перехода в нижний диапазон необходимо выбрать значение из этого диапазона, при этом дуговой индикатор будет отображать меньше сегментов. Например, третий сегмент дугового индикатора отключится при снижении значения до 15.

**Выборочное экранирование** В режиме дискриминации зажмите кнопку  $\bullet$  и выберите режим  $\bullet$  (III) Кнопками  $+ u$  выберите нужные диапазоны и подтвердите выбор кнопкой .

## **Отключение фильтрации**

В режиме дискриминации зажмите кнопку  $\blacksquare$  и выберите режим (IIII) Кнопками - и выберите нужные диапазоны и подтвердите выбор кнопкой . Выбранные диапазоны будут отключены. Режимы полного экранирования и выборочного экранирования являются взаимоисключающими.

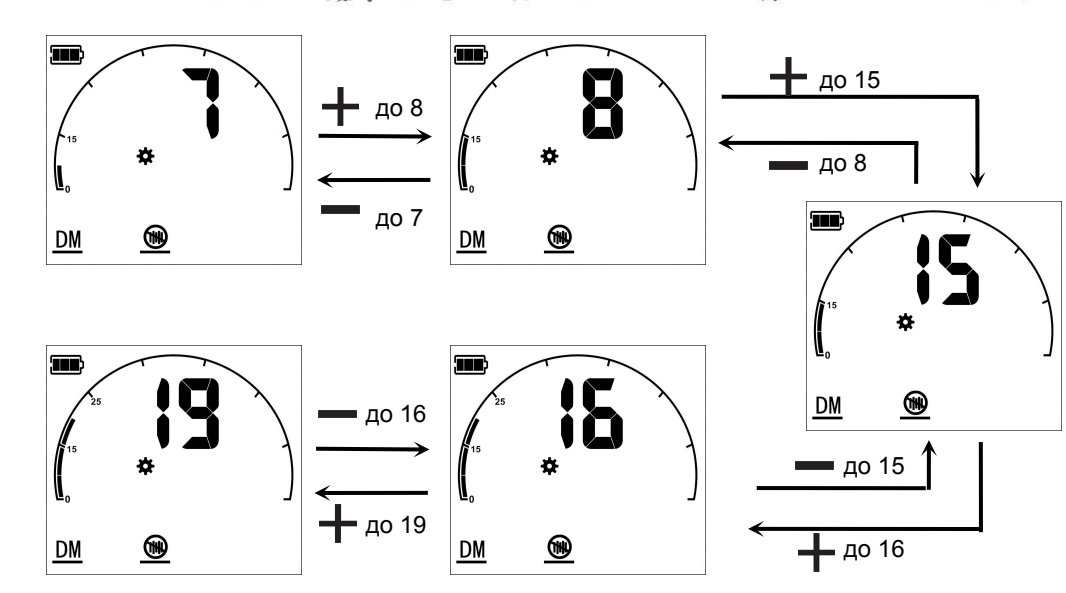

В режиме полного экранирования диапазон фильтрации определяется максимальным числом. Например, если максимальное число равно 20, то диапазон фильтрации включает все сигналы в пределах 1-20, а сигналы 21-25 и соответствующий сегмент дугового индикатора в диапазон не включаются.

Перед прочтением нижеприведенной информации рекомендуется ознакомиться с использованием кнопки возврата на странице 11 руководства.

### **Использование режимов экранирования**

(ниже приведен пример для режима выборочного экранирования)

- 1. Если сегмент дугового индикатора не входит в диапазон фильтрации, то при обнаружении соответствующего сигнала сегмент будет подсвечиваться. Если сигнал выходит из диапазона, сегмент перестает подсвечиваться.
- 2. Фильтрация доступна только для активного сегмента на дуговом индикаторе. Если сегмент неактивен, можно вернуться в режим работы кнопкой  $\Box$  и выбрать функцию кнопками  $+$  и  $-$ .
- 3. Если сегмент отфильтрован, сигналы, попадающие в данный диапазон, не будет отображаться. Если сигнал выходит за пределы отфильтрованного диапазона, сегмент будет отображаться. Таким образом, при исключении диапазонов фильтрации соответствующий сегмент будет погашен.
- 4. При выполнении операций настройки фильтрации включение/отключение диапазона будет осуществляться при вводе любого числа из данного диапазона. Например, при выборе числа 9 будет активирован второй сегмент 8-15. При отключении фильтрации и выбора числа 11, будет отключен весь сегмент 8-15.

# **26 Режим дискриминации Режим дискриминации 27**

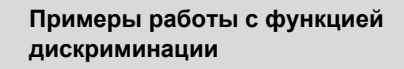

Например, необходимо отфильтровать второй сегмент (значения 8-15).

Активируйте режим выборочной дискриминации;

Выберите любое число в диапазоне 8-15, при этом активируется сегмент 2 на дуговом индикаторе;

Нажмите кнопку выбора функции, сегмент 2 будет отфильтрован, а метка 15 над ним исчезнет с экрана;

Еще раз выберите число из диапазона 8-15, при этом если число будет в пределах сегмента 2, данный сегмент будет отключен;

Когда значение находится за пределами диапазона 8-15, сегмент 2 будет подсвечиваться.

**Исключение диапазона из фильтрации** Например, необходимо исключить второй сегмент (значения 8-15).

Активируйте режим выборочной дискриминации, при этом сегмент 2 будет активирован;

 $\boldsymbol{Q}$ Выберите любое число в диапазоне 8-15, при этом сегмент 2 на дуговом

индикаторе будет отключен; Нажмите кнопку выбора функции, сегмент 2 будет исключен, а метка 15 над ним исчезнет с экрана;

Еще раз выберите число из диапазона 8-15, при этом если число будет в пределах сегмента 2, данный сегмент будет активен;

Когда значение будет находиться за пределами диапазона 8-15, сегмент 2 будет отключен и будет подсвечен сегмент, соответствующий текущему значению.

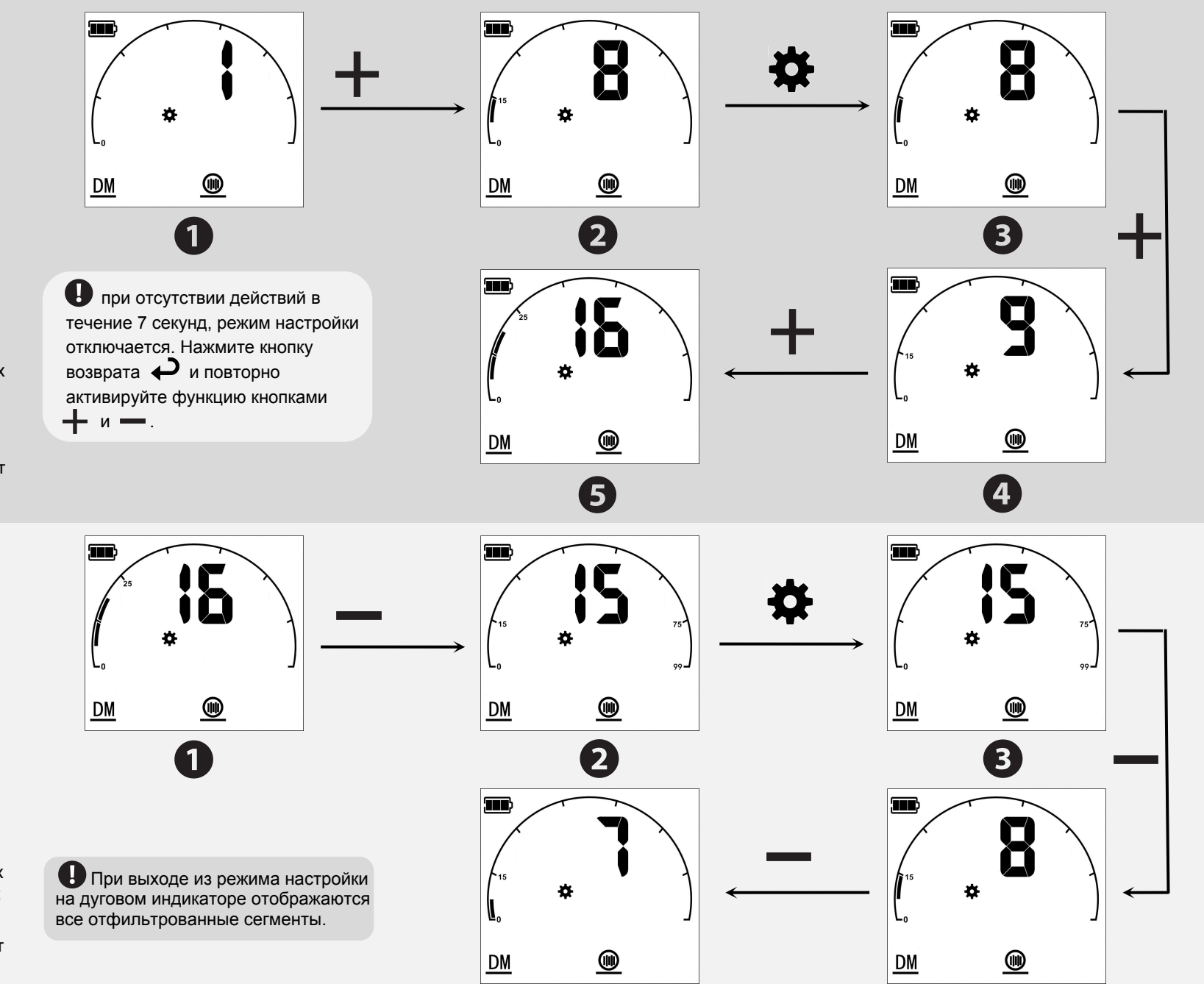

5

# **28 Режим дискриминации Режим дискриминации 29**

# **Тон**

Пользователь может выбрать один из 11 тонов для различных поисковых условий. В режиме дискриминации выберите меню настройки тона  $\blacksquare$  кнопкой выбора функции • • и выберите нужный тон кнопками  $\perp$  и  $\perp$ . По умолчанию установлено значение 2F.

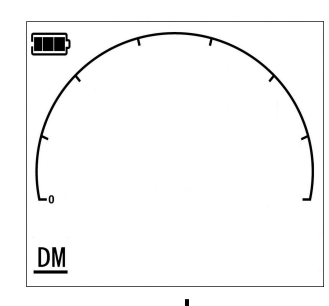

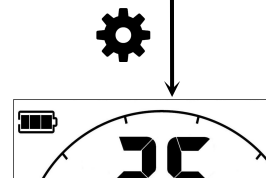

DM <u>th</u>

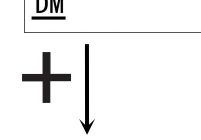

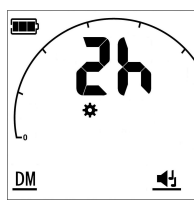

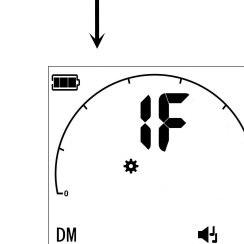

Рекомендуется выбирать наиболее комфортный тон и не менять его. Частые смены тона могут стать причиной затруднений при поиске.

Один средний тон. Все типы металла обозначаются одним тоном.

От среднего до высокого, в зависимости от интенсивности сигнала. Крупные и близкие объекты будут обозначаться высоким звуком. Такая реализация дает больше информации об объекте.

Два сигнала. Аналогично 1F, но при обнаружении черных металлов издается низкий звук независимо от силы сигнала. Полезно для обнаружения черных металлов вместе с др. металлами. Наиболее популярная настройка.

Аналогично 2F, но громкость тона для черного металла ниже.

Аналогично 2F, но громкость тона для черного металла ниже.

Аналогично 2F, но звук для черных металлов отключен. При этом идентификатор черного металла будет отображаться.

Три различных тона. Для черных металлов используется низкий тон, для алюминия. цинка и никеля — средний тон, для монет с высокой проводимостью — высокий тон. Многие пользователи устанавливают уровень ниже никелевой монеты на 25 и выкапывают только объекты, которые издают высокие звуковые сигналы. Примечание: стальные колпачки могут издавать высокие звуковые сигналы.

Аналогично 3, но для никелевых монет генерируются высокие звуковые сигналы.

Четыре различных тона. Аналогично 3, но для объектов с идентификаторами 53-65 издается 4-й средне-высокий сигнал. Режим полезен для обнаружения областей с монетами.

Аналогично 4, но для никеля используется высокий сигнал.

Один тон, который изменяется в зависимости от ID. Чем выше ID, тем выше тон. Настройка полезна для областей с высокой концентрацией цилиндрических крышек. При сканировании области монеты будут издавать более устойчивый сигнал в сравнении с крышками.

# **Профили**

В металлоискателе B75 реализованы 7 профилей для наиболее распространенных условий поиска, что значительно упрощает работу с металлоискателем.

В режиме дискриминации нажмите кнопку выбора функции  $\bullet$ , нажмите кнопку выбора профиля  $\sqrt{\mathbf{M}}$ , после чего кнопками и выберите наиболее подходящий для текущих условий профиль. При включении устройства автоматически загружается профиль dE.

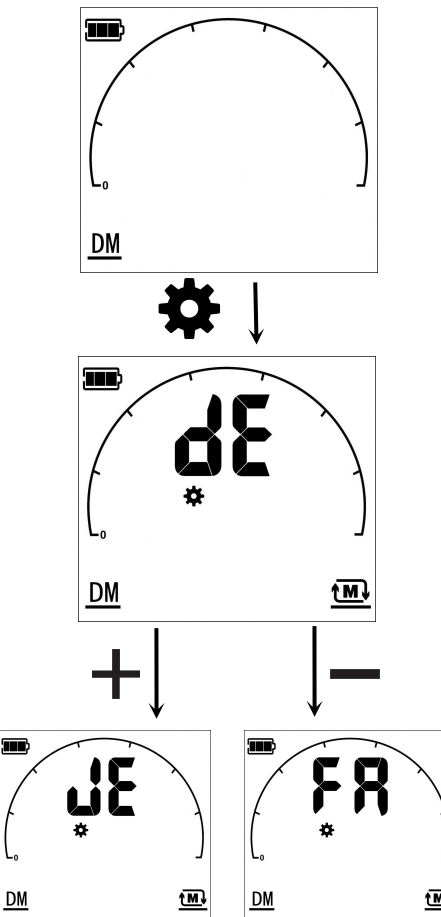

Профили позволяют использовать различные схемы аудиооповещений при использовании металлоискателя в различных условиях или в зависимости от личных предпочтений. В различных профилях металлоискатель выдает различные сигналы для определения найденных целей.

Профили учитывают различные условия поиска, например повышенную минерализацию почвы, и выдает аудиооповещение, которое может отличаться от цифрового сигнала.

B75 позволяет независимо анализировать аудиосигналы и цифровые сигналы. Аудиосигналы предназначены для быстрого поиска цели, а цифровые сигналы обеспечивают наиболее качественный поиск целевого металла.

# **Режим быстрого поиска**

Профиль приспособлен для поиска на свалках. Звуковая реакция на каждую цель является короткой, что позволяет отделять цели, которые расположены близко друг к другу.

**Режим по умолчанию** Подходит для большинства условий.

**Режим поиска ювелирных изделий** Наибольшая чувствительность для мелких и слабо проводящих металлов, т.е. ювелирных изделий. В данном режиме повышенный шум при работе в загрязненных металлами местах.

### **Режим поиска крышек от бутылок**

Металлоискатель настроен на оптимальное обнаружение металлических крышек от бутылок. Возможность разделения соседних целей может быть несколько снижена. Режим подходит для использования в местах с большим скоплением металлических крышек.

**Поиск на культивированной почве** Оптимальный режим для поиска целей на неровных грунтах, например на вспаханных сельхозугодиях.

### **Расширенный режим**

Расширенная вервия режима dE, обеспечивающая поиск на большей глубине в местах без мусора или в местах с естественной растительностью. Также режим отлично работает в местах с мусором, но требует замедленного перемещения катушки.

### **Режим пинпоинтера**

Более высокая чувствительность и большая глубина обнаружения в сравнении с режимом bP. Используется в основном для поиска относительно крупных объектов на большой глубине. В данном режиме необходимо медленно перемещать катушку. Режим можно использовать в большинстве ситуаций.

### **Режим пинпоинтера**

После обнаружения цели пользователю известно только ее примерное расположение. Для более точного определения местоположения перед раскопками можно использовать режим пинпоинтера.

Перед точной локализацией необходимо выполнить настройку баланса грунта.

Выполните ручной или автоматический баланс грунта;

**2** Зажмите кнопку  $\bigoplus$  **г** и не отпускайте ее. Металлоискатель запустит режим пинпоинтера. При перемещении металлоискателя вправо/ влево и вверх/вниз будут издаваться звуковые сигналы разной громкости.

Двигайте катушку в зоне поиска цели. В месте залегания цели будет издаваться наиболее громкий и высокий сигнал. Если издается громкий сигнал на большой площади, цель имеет большие размеры.

### **Сужение области поиска**

В режиме пинпоинтера необходимо несколько раз провести операцию поиска, чтобы максимально сузить область раскопок. Для этого разместите катушку над центром области поиска (приблизительно).

Отпустите кнопку  $\bigoplus_{\Pi}$  и снова зажмите ее.

Теперь сигнал будет издаваться только при точном расположении катушки над целью. Повторите процесс, сужая таким образом область раскопок.

### **Использование отдельного пинпоинтера**

При проведении раскопок зачастую сложно отличить цель от окружающей ее почвы. Можно повторно подтвердить цель с помощью катушки, а можно использовать другие способы. **Для быстрого и точного поиска цели при раскопках можно использовать отдельный пинпоинтер.**  *GOLD HUNTER* **предлагает пользователям 4 модели пинпоинтеров, которые позволят точно определить цели и уменьшить объем раскопок. Для их приобретения свяжитесь с дилером.** 

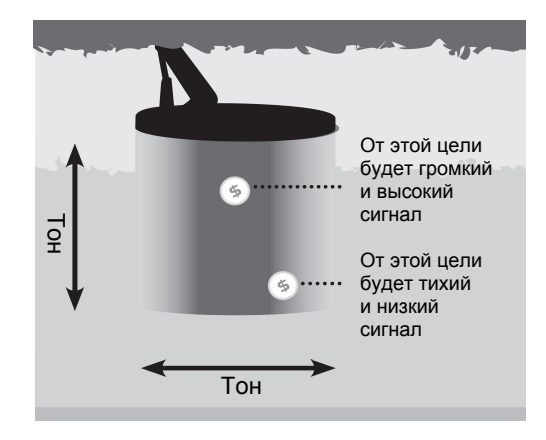

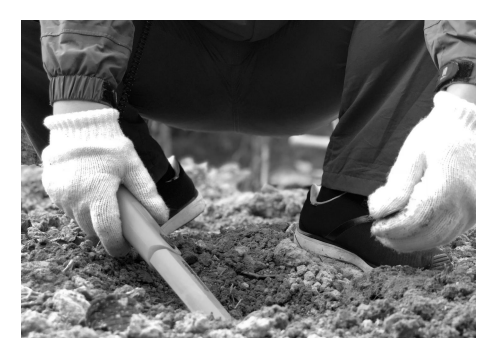

# **32 Средства поиска Раскопки 33**

## **Глубина обнаружения**

При хороших условиях B75 может находить монеты разного возраста на глубине 30-40см. Для металлических предметов диаметром 50 см и более глубина обнаружения может достигать 1-2 метров.

Однако, глубина обнаружения зачастую уменьшается металлоискателем из-за электромагнитных помех от высоковольтных линий и электронного оборудования. Кроме того, грунт может содержать металлы и соль, которые также уменьшают глубину обнаружения.

### **Распознавание целей**

Металлоискатель B75 различает обнаруженные металлы по их эффективной проводимости и отображает соответствующие данные на дисплее. Достоверность проводимости зависит от состава металла, размера, формы и ориентации относительно поисковой катушки. Поскольку монеты чеканятся в соответствии со спецификациями, их можно точно идентифицировать. Идентификация металлических блоков и металлической фольги является менее точной из-за более сложной структуры Небольшие объекты или металлические сплавы с более низкой проводимостью будут иметь более низкие показания, например железо, бронза, латунь, свинец, олово и цинк. Более крупные объекты или металлические сплавы с более высокой проводимостью будут иметь более высокие показания, например серебро, медь и алюминий. Металлические изделия должны давать более низкие показания, однако это не всегда так из-за сложной формы объектов. Обратите внимание что золото обычно имеет низкие показатели, потому что редко встречается в больших количествах. Показания цинковых монет чуть выше средних из-за их размера и формы.

#### **Функция пинпоинтера**

В отличие от других металлоискателей, катушка B75 должна находиться в движении при поиске и идентификации цели. Режим поиска всех металлов имеет более высокую скорость поиска в сравнении с режимом дискриминации. Если поисковая катушка перестает двигаться, срабатывает функция пинпоинтера, позволяющая найти точное местоположение цели. Однако, в режиме пинпоинтера идентификация цели не работает.

### **Индикатор глубины**

При срабатывании функции пинпоинтера, на дисплее отображается приблизительная глубина залегания цели, которая определяется путем оценки относительной амплитуды сигнала в сравнении с амплитудой для обычной монеты. Обычно для меньших целей отображается большая глубина, а для больших целей - меньшая глубина, чем она есть на самом деле.

### **Индикатор перегрузки**

Если во время поиска индикатор перегрузки горит длительное время, это может свидетельствовать о крупной цели, например металлических трубах, профилей или листов. Необходимо проверить достоверность показаний перед началом раскопок.

Применение режимов BP и СL В режимах BP и CL глубина обнаружения является повышенной, однако могут наблюдаться задержки в отклике. Таким образом, в данных режимах необходимо снизить скорость поиска, чтобы не пропустить возможные цели. В режимах BP и CL могут быть обнаружены новые объекты, даже если область уже сканировалась другими металлоискателями.

### **Раскопки**

Маленькие мастерки, ножи или небольшие лопаты — идеальные инструменты для раскопок. После локализации цели необходимо расчистить область и повторить поиск. Если сигнал пропадет, значит объект оказался в счищенном грунте. Если сигнал остался, необходимо уточнить местоположение цели.

При раскопках необходимо сохранить место максимально нетронутым. С помощью острого инструмента удалите часть травы или почвы и поместите ее на кусок полиэтиленовой ткани. Это предотвратит разбрасывание поверхностных предметов или даже их падение в выкопанную яму. Ищите цель в яме. Если цель не обнаружена, разместите катушку на земле и просыпьте горсть земли. Повторяйте операцию, пока цель не будет обнаружена. Не носите кольца, браслеты или часы; эти объекты также будут генерировать сигналы. После обнаружения всех целей, как можно аккуратнее закопайте яму. Осторожно станьте на засыпанное место. Именно игнорирование требований по засыпке ям привело к запретам металлоискателей в многих странах, поскольку такая практика наносит ущерб окружающей среде. Постарайтесь восстановить место поиска к первоначальному виду и уберите за собой мусор.

**Руководство по поиску ценностей**  Всегда проверяйте местные законы и правила перед поиском. Не наносите ущерб окружающей среде во время поиска.

Обязательно утилизируйте любые отходы после завершения поиска. Уважайте частную собственность и не заходите на частную территорию без разрешения.

Не уничтожайте исторические артефакты и реликвии.

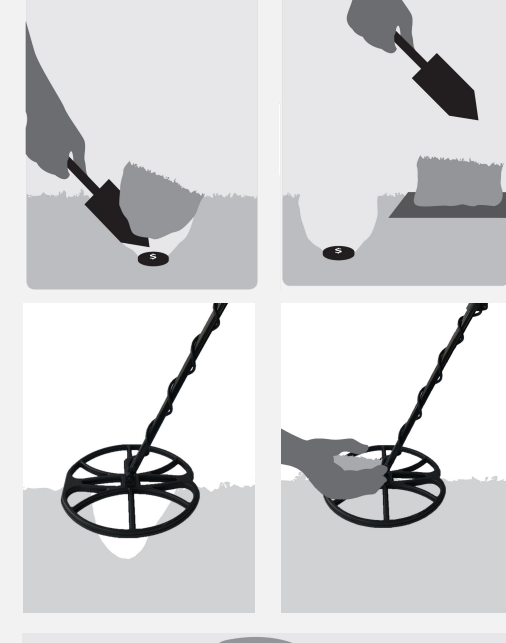

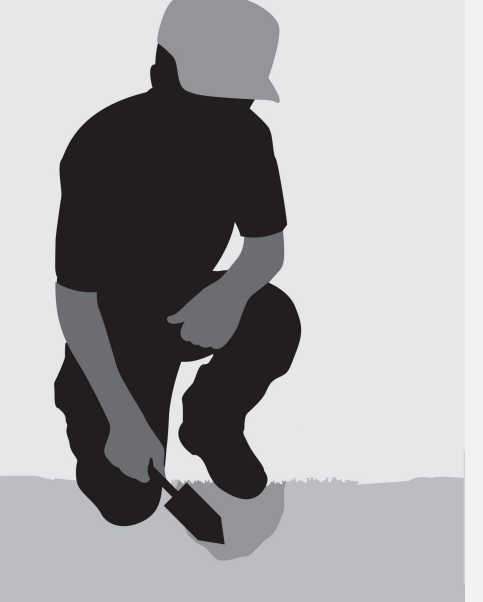

# **34 Аксессуары**

Есть много преимуществ использования гарнитуры Bluetooth во время поиска. Гарнитура может блокировать внешние шумы, такие как шум ветра и дорожного трафика, в результате чего сигнал слышится отчетливее. Наушники также могут избавиться от мешающего окружения и продлить срок службы батареи. B75 может сохранять настройки динамика и гарнитуры, которые автоматически активируются при подключении/отключении наушников. **PORTER CONCITED HARNAITE CONCITED HARNAITE CONCITED AND HARNAITE CONCITED AND HARNAITE CONCITED AND HARNAITE CONCITED AND HARNAITE CONCITED AND HARNAITE CONCITED AND HARNAITE CONCITED A POWER ONLY A PROPERTY AND HARNAITE** 

**Подключение гарнитуры Bluetooth:** 

Нажмите кнопку включения наушников **ON/OFF** ,после чего вы услышите

голосовое приветствие:

**connected**

Нажмите кнопку наушников. Значок гарнитуры продолжает мерцать. Когда значок наушников перестанет мигать и будет гореть постоянно, это означает, что наушники Bluetooth подключены к металлоискателю, и вы услышите наушниках голосовое сообщение: **YouTher Area Sylven Area Area Sylven**<br> **Y** Korда значок наушников перестанет<br>
игать и будет гореть постоянно, это<br>
значает, что наушники Bluetooth<br>
одключены к металлоискателю, и вы<br>
слышите наушниках голосовое<br>
ообщение

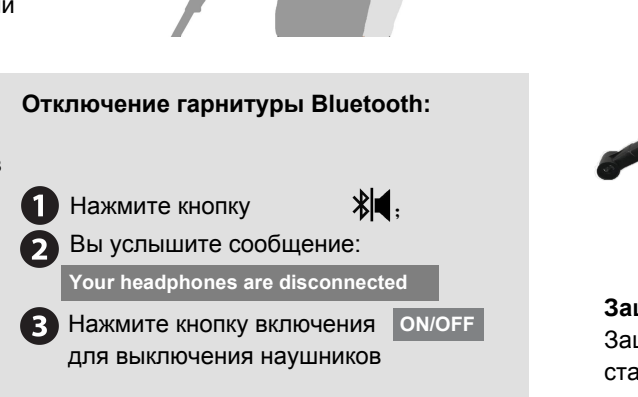

**Отключение гарнитуры Bluetooth:**

**3** Нажмите кнопку включения **ON/OFF** для выключения наушников

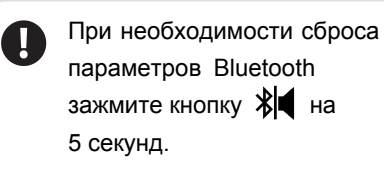

**Короткая штанга**

Используется для уменьшения длины металлоискателя.

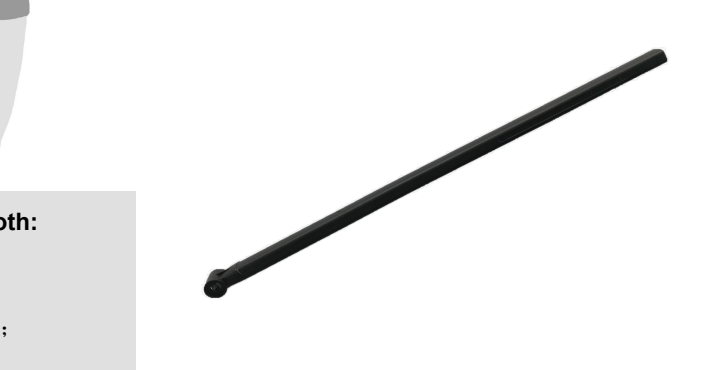

**Защитная пластина** Защитная пластина входит в стандартный комплект поставки металлоискателя. При износе пластины можно приобрести замену.

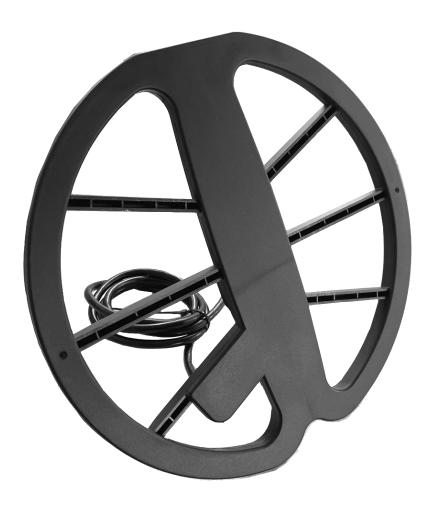

### **Катушки**

Используется стандартная катушка Double-D для различных условий поиска целей.

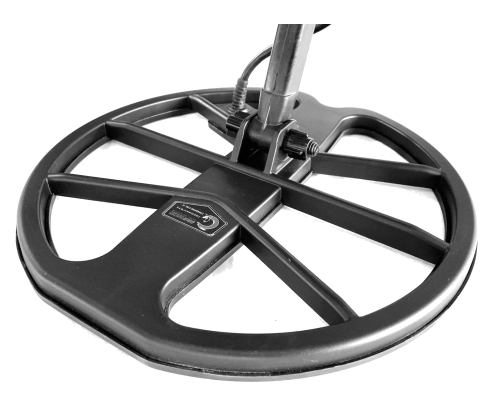

**USB-кабель для зарядки аккумулятора**  B75 имеет встроенную литиевую батарею емкостью 4000 мАч, которая может непрерывно работать более 12 часов. При разряде аккумулятора необходимо использовать USB-кабель для зарядки. Во время зарядки индикатор горит красным цветом, после завершения зарядки индикатор горит зеленым цветом.

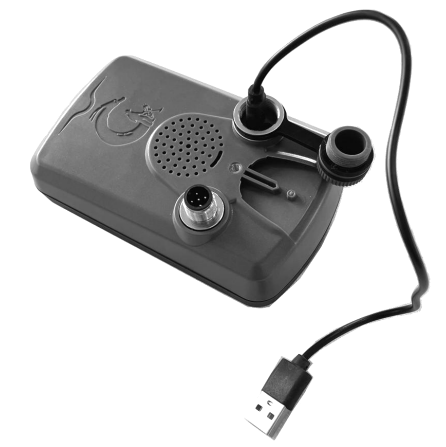

Также можно использовать специальный кабель для проводного подключения наушников.

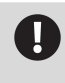

При использовании проводной гарнитуры блок управления не будет водонепроницаемым.

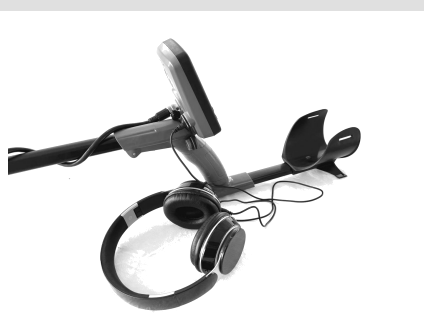

# **36 Уход за металлоискателем B75 Форма заявки на ремонт**

# **37**

Металлоискатель B75 является высококачественным электронным прибором с прочным корпусом. Уход необходимо выполнять в соответствии с общепринятыми практиками.

Температура хранения B75: от -20˚C до +65˚C. Температура эксплуатации: от 0˚C до +45˚C. Не подвергайте устройство чрезмерному нагреву или охлаждению.

**A** 

Катушку можно погружать в воду на глубину до 3 метров, блок управления можно погружать на глубину до 2 метров. Хотя исполнение устройства является водозащищенным, рекомендуется беречь устройство от воздействия влаги.

Берегите металлоискатель от попадания бензина и прочих бензосодержащих жидкостей.

Содержите металлоискатель чистым и сухим, избегайте попадания песка внутрь ручки и застежек (болтов и фиксаторов). Не используйте растворители для чистки устройства. Очищайте металлоискатель влажной тканью. попадания бензина и прочих<br>
бензосодержащих жидкостей.<br>
Содержите металлоискатель<br>
чистым и сухим, избегайте<br>
попадания песка внутрь ручки и<br>
застежек (болтов и фиксаторов).<br>
Не используйте растворители для<br>
чистки устрой оензосодержащихжидкостеи.<br>Содержите металлоискатель<br>чистым и сухим, избегайте<br>попадания песка внутрь ручки и<br>застежек (болтов и фиксаторов).<br>Не используйте растворители для<br>чистки устройства. Очищайте<br>металлоискатель вла

**Дополнительная информация и видеоролики размещены на нашем официальном сайте www.goldhunter.net**

С металлоискателями B75 корректно работают только катушки, совместимые с VFLEX.

- Дисплей может быть поцарапан или поврежден, поэтому обращайтесь с ним максимально бережно. В качестве опции предлагается защитная крышка для блока управления.
- Убедитесь, что кабель катушки находится в хорошем состоянии и не подвергается чрезмерному напряжению, особенно в месте подключения к катушке.
- Для продления срока службы аккумулятора рекомендуется избегать его глубокого разряда.
- Перед заменой катушки необходимо выключать питание металлоискателя

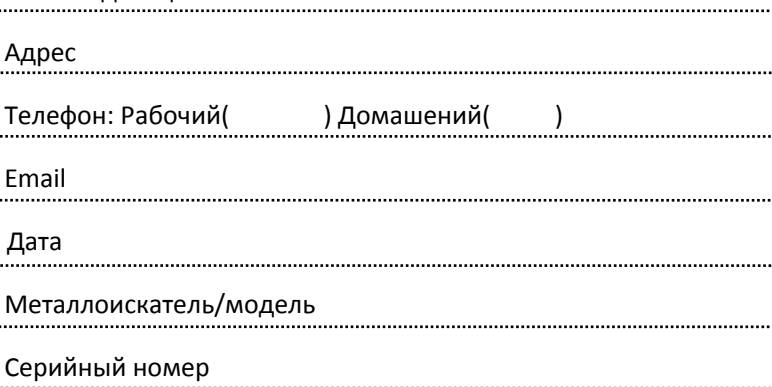

Продавец

вырезать или сфотографировать

сфотографировать

 $\sigma_{\rm i}\sigma$ 

вырезать или

**L.......** 

Дата покупки

Имя владельца

Неисправные компоненты

ОПИСАНИЕ НЕИСПРАВНОСТИ Пожалуйста, подробно опишите проблему.